# **Basiskurs**

## **für**

# **Autodesk**®  **Inventor**®  **2021**

**Autor: Armin Gräf www.armin-graef.de** 

**Verlag: Armin Gräf Beethovenstr. 13 86551 Aichach, Deutschland www.armin-graef.de/shop** 

### **VORWORT ZU DEN GESAMTUNTERLAGEN**

Der Übergang von der 2D- zur 3D-Konstruktion ist in vollem Gange. Mit der Inventor®-Software hat Autodesk, Inc. ein benutzerfreundliches und mächtiges Werkzeug geschaffen, mit dem auch Sie diesen Wechsel relativ schnell vollziehen können.

Das Ziel des vorliegenden Buches ist es, Ihnen bei diesem Gesamtprozess zu helfen und Ihnen vor allem den Einstieg in das CAD-System zu erleichtern.

Falls die Inventor®-Software bereits installiert wurde, haben Sie sicherlich schon Bekanntschaft mit dem sehr umfangreichen und interessanten Inventor-Hilfesystem gemacht. Welchen Vorteil haben Sie nun, wenn Sie zusätzlich zur Dokumentation des CAD-Systems auch noch dieses Buch besitzen?

Zuerst wird Ihnen die besondere Reihenfolge auffallen, mit der in diesem Buch und in den anderen Büchern dieser Gesamtunterlagen die unterschiedlichen Themengebiete der Inventor®-Software abgehandelt werden. Ausschlaggebend war dabei das Bestreben, die Aneinanderreihung der Themen so zu gestalten, dass einerseits ein nachfolgendes Kapitel fast immer nur auf dem Wissen der vorhergehenden Kapitel aufbaut. Andererseits sollte es in erster Linie dem Anfänger erleichtert werden, den typischen Umfang eines 3D-Systems schnell in seiner Gesamtheit zu erfassen. Zusätzlich sollte auch zwischen "absolut notwendigen" und "weniger wichtigen" Funktionen unterschieden werden. Deshalb wurden die Gesamtunterlagen grundsätzlich in drei Teile gegliedert.

In den ersten beiden Teilen wird wiederholt auf die drei Hauptthemen eines beliebigen 3D-Systems eingegangen: die "Bauteilkonstruktion", die "Zusammenbaukonstruktion" und die "Zeichnungserstellung". Zusätzlich befindet sich hier auch das Kapitel "Spezialgebiete", in dem intensiver fachspezifische Themen wie z. B. die "Blechkonstruktion" oder die "Schweißkonstruktion" erläutert werden.

Im dritten Teil werden all jene Themen behandelt, die zwar sehr interessant sind, aber zur Erstellung der ersten Konstruktionen nicht unbedingt notwendig sind.

Einen großen Nutzen werden Ihnen sicherlich auch die vielen Übungsbeispiele bringen. Dabei werden grundsätzlich zwei Arten von Beispielen unterschieden. Einerseits sind dies die relativ kleinen Übungen, die zu jeder theoretisch besprochenen Funktion vorhanden sind. Andererseits sind dies aber auch die größeren Übungen, die im Allgemeinen mehr auf einen ganzen Themenbereich oder eine konstruktive Aufgabe ausgerichtet sind.

Vorteilhaft gegenüber dem Hilfesystem ist auch die zusätzliche und oft andere Aufbereitung des theoretischen Hintergrunds der verschiedenen Funktionen und Möglichkeiten der Inventor®-Software. Dabei wird besonders auf eine klare Strukturierung des jeweiligen Themas Wert gelegt. Deshalb werden Sie in den nachfolgenden Kapiteln auch relativ wenig "Fließtext" im Sinne eines Romans finden, sondern viele Hauptpunkte und noch mehr dazu passende Unterpunkte.

Abschließend möchte ich an dieser Stelle auf keinen Fall versäumen zu betonen, dass der effektivste Weg zum Erlernen eines CAD-Systems eine gute Schulung in Verbindung mit einem passenden Buch ist. Falls Sie auch dieser Meinung sind, schauen Sie doch einmal auf meiner Homepage im Internet vorbei.

Viel Erfolg bei der Arbeit mit der Inventor®-Software wünscht Ihnen

Armin Gräf Internet: www.armin-graef.de

#### **DANKE FÜR DIE UNTERSTÜTZUNG**

Viele der in diesem Buch enthaltenen Beispiele und Übungen sind bei der Besprechung und Lösung praktischer Aufgabenstellungen entstanden. Für die mir zur Verfügung gestellten Informationen, Anregungen und zum Teil kompletten Konstruktionsunterlagen möchte ich mich bei allen Beteiligten herzlich bedanken.

Zur Modellierung komplexerer Baugruppen stellte mir die Firma FiA - Dr. Fichtner GmbH & Co. Industrieanlagen KG aus München den 2D-Zeichnungssatz eines Schweißplatzes zur Verfügung. Dafür möchte ich mich bei Herrn Dr.-Ing. Hermann Fichtner und bei Herrn Gerhard Klein bedanken. Mehrere Komponenten der Anlage habe ich für kleinere und größere Übungen innerhalb dieses Buches verwendet.

Ebenfalls möchte ich mich bei Herrn Karl Schedlbauer vor allem für die Hilfe in konstruktiver Hinsicht bedanken. Mit seiner Unterstützung konnten zum Beispiel die Übungen in der Schweißkonstruktion und im Bereich der Komponenten-Generatoren praxisnah umgesetzt werden.

#### **URHEBERRECHT**

Alle Rechte, auch die der Übersetzung, vorbehalten. Kein Teil des Werkes darf in irgendeiner Form (Druck, Fotokopie oder einem anderen Verfahren) ohne schriftliche Genehmigung des Autors reproduziert oder unter Verwendung elektronischer Systeme verarbeitet, vervielfältigt oder verbreitet werden.

Autor: Armin Gräf Internet: www.armin-graef.de

#### **HAFTUNGSAUSSCHLUSS**

Diese Unterlagen wurden mit großer Sorgfalt erstellt. Trotzdem können Fehler nicht vollkommen ausgeschlossen werden. Durch die laufende Softwarepflege des Programmherstellers können geringfügige Abweichungen im Text und in den einzelnen Beispielen auftreten. Autor und Herausgeber übernehmen keine juristische Verantwortung oder irgendeine Haftung für Folgen, die auf fehlerhafte Angaben zurückgehen.

#### **WARENZEICHEN- UND MARKENSCHUTZ**

Die in diesen Unterlagen verwendeten Soft-, Hardwarebezeichnungen und Markennamen der jeweiligen Firmen unterliegen im Allgemeinen warenzeichen-, marken- oder patentrechtlichem Schutz.

AutoCAD, DWG, das DWG-Logo und Inventor sind eingetragene Marken oder Marken von Autodesk, Inc., und/oder dessen Tochtergesellschaften und/oder Filialen in den USA oder anderen Ländern.

This book is independent of Autodesk, Inc., and is not authorized by, endorsed by, sponsored by, affiliated with, or otherwise approved by Autodesk, Inc.

## **VORWORT ZUM BASISKURS**

Wie bereits erwähnt, sind meine Gesamtunterlagen zur Autodesk® Inventor®-Software aus Gründen der Lernmethodik in mehrere Teile gegliedert und diese wiederum in mehrere Bücher aufgeteilt.

Die ersten beiden Teile der Gesamtunterlagen sind in diesem Buch, dem so genannten "Basiskurs" enthalten.

Bei der Auswahl der Themen für den "Basiskurs" wurde versucht, all jenes Wissen zu vermitteln, das für die Erstellung der "ersten" Konstruktionen notwendig ist. Der dritte Teil der Gesamtunterlagen ist in zwei weiteren Büchern enthalten: dem so genannten "Aufbaukurs 1" und dem "Aufbaukurs 2".

Die kompletten Inhaltsverzeichnisse aller Bücher können über die Internetadresse "www.armin-graef.de" heruntergeladen werden.

### **DER GRUNDSÄTZLICHE AUFBAU ALLER BÜCHER**

Die obersten Stufen der Gliederungen der Bücher sind nebenstehend abgebildet.

In "Teil 1" und "Teil 2" enthalten sie im Wesentlichen keine fachliche Unterteilung. Erst unterhalb dieser Kapitelüberschriften wird auf die verschiedenen Themen eines 3D-Systems (Skizzen, Elemente, Baugruppen, ...) eingegangen.

Die Wiederholung der drei Themen "Bauteilkonstruktion", "Zusammenbaukonstruktion" und "Zeichnungserstellung" wurde deshalb gewählt, damit zuerst die "einfachen" Funktionen und dann die etwas "komplexeren" Funktionen zum gleichen Hauptthema erklärt werden können.

Im Kapitel "Spezialgebiete" werden die Themen "Blechkonstruktion", "Schweißkonstruktion", "Einfache Leitungsverläufe", "Komplexere Volumenmodellierung", "Gestell-Generator" und "Plastische Bauteile" erläutert.

In "Teil 3" wurde die obige Art der Strukturierung nicht mehr durchgeführt, da hier eher abgeschlossene Themen behandelt werden.

Neben den "normalen" Kapiteln mit Theorie und Übungen befindet sich in "Teil 3" auch ein spezielles Kapitel, das nur Übungen enthält. In diesem Kapitel wird z. B. Schritt für Schritt erklärt, wie die Baugruppe "Umsetzer" aus dem Kapitel "Einführung" von "Teil 1" aufgebaut ist und erstellt werden kann.

Die Zerlegung von "Teil 3" in mehrere einzelne Bücher wurde durchgeführt, da der gesamte Inhalt einerseits nicht in ein einziges Buch passt.

Andererseits bietet diese Zerlegung in mehrere Bücher die Möglichkeit, nur bestimmte Themen von "Teil 3" zu erwerben.

Buch: Basiskurs

- Teil 1
	- Einführung
	- **Bauteilkonstruktion**
	- Zusammenbaukonstruktion
	- Zeichnungserstellung
- Teil 2
	- **Bauteilkonstruktion**
	- Zusammenbaukonstruktion
	- Zeichnungserstellung
	- Spezialgebiete

Buch: Aufbaukurs 1

- Teil 3
	- Darstellungen und Auswahlfunktionen
	- Zusätzliche Funktionen
	- Skelettmodellierung
	- Adaptivität
	- Parameter und Bibliotheken
	- Verwaltung und Konfiguration
	- Weitere Anzeigefunktionen
	- Inventor Studio
	- Präsentationen
	- Datenaustausch
	- Modellbasierte Definition
	- Splines und Flächenmodellierung
	- Freiformmodellierung
	- Komponenten-Generatoren
	- iLogic

Buch: Aufbaukurs 2

- Teil 3
	- Rohre und Leitungen
	- Kabel und Kabelbaum
	- Belastungsanalyse und Gestellanalyse
	- Dynamische Simulation
	- Inventor Nastran
	- Factory Design (Fabrikplanung)
	- Übungen

Zusätzlich zu den Inventor Büchern steht über die obige Internetadresse auch noch das Inhaltsverzeichnis des Buches "Dateiverwaltung mit Autodesk Vault" zur Verfügung. In diesem Buch wird anhand vieler Übungen die Konfiguration und die Verwendung von Vault Basic, Vault Workgroup und Vault Professional erläutert.

## **WAS TUN BEI FRAGEN ZU DEN BÜCHERN ODER DEN ÜBUNGSDATEIEN?**

Wenn Sie beim Lesen eines Buches eine Frage haben, sollten sie zuerst versuchen, diese unter Verwendung des Inventor-Hilfesystems zu beantworten. Dieser Fall wird sicherlich häufiger eintreten, da man bei einer so komplexen Software nicht alle Belange in einem Buch abdecken kann.

Grundsätzlich empfehle ich auch unabhängig von Problemen, öfter mal mit dem Inventor-Hilfesystem zu arbeiten, da es gar nicht das Ziel der Bücher ist dieses Hilfesystem zu ersetzen.

Sofern Sie nun immer noch eine Frage zum Inhalt eines Buches oder zu den Übungsdateien haben, können Sie sich über meine Internetadresse "www.armin-graef.de" auch gerne direkt an mich wenden.

#### **Hinweis: Aktuelles zu den Büchern**

Obwohl die Bücher mit großer Sorgfalt erstellt wurden, können Fehler nicht vollständig ausgeschlossen werden. Zusätzlich kann sich durch neue Service Packs von Autodesk die Abarbeitung einiger Dateien ändern. Damit auf solche Fälle reagiert werden kann, werden aktuelle Hinweise zu einem Buch jeweils bei der Beschreibung des Buches auf der obigen Website abgelegt.

### **LISTE DER INVENTOR NEUERUNGEN**

Ebenfalls kann über die Internetadresse "www.armin-graef.de" auch eine so genannte "Liste der Inventor Neuerungen" heruntergeladen werden. Diese Liste ist besonders für diejenigen interessant, die bereits Erfahrungen im Umgang mit dem Inventor-Programm besitzen.

Für mehrere Vorgängerversionen werden hier die jeweiligen Änderungen kurz aufgelistet. Meistens wird dabei auch auf eine Seite innerhalb eines Buches der Gesamtunterlagen verwiesen, auf der sich dann eine kleine Übung oder eine weitere Erläuterung der Thematik befindet.

#### **SPEZIELLE KONVENTIONEN UND ABKÜRZUNGEN**

Zur Vereinfachung der Schreibweise und zur Verbesserung der Übersichtlichkeit werden häufig die nachfolgenden Konventionen und Abkürzungen innerhalb der Bücher verwendet.

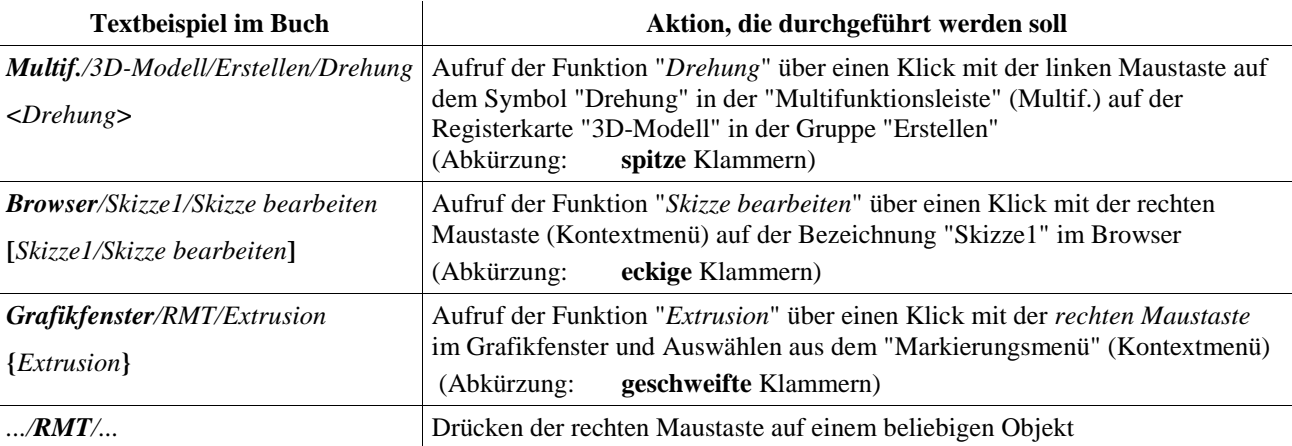

## Inhaltsverzeichnis

## **Basiskurs**

## Teil 1:

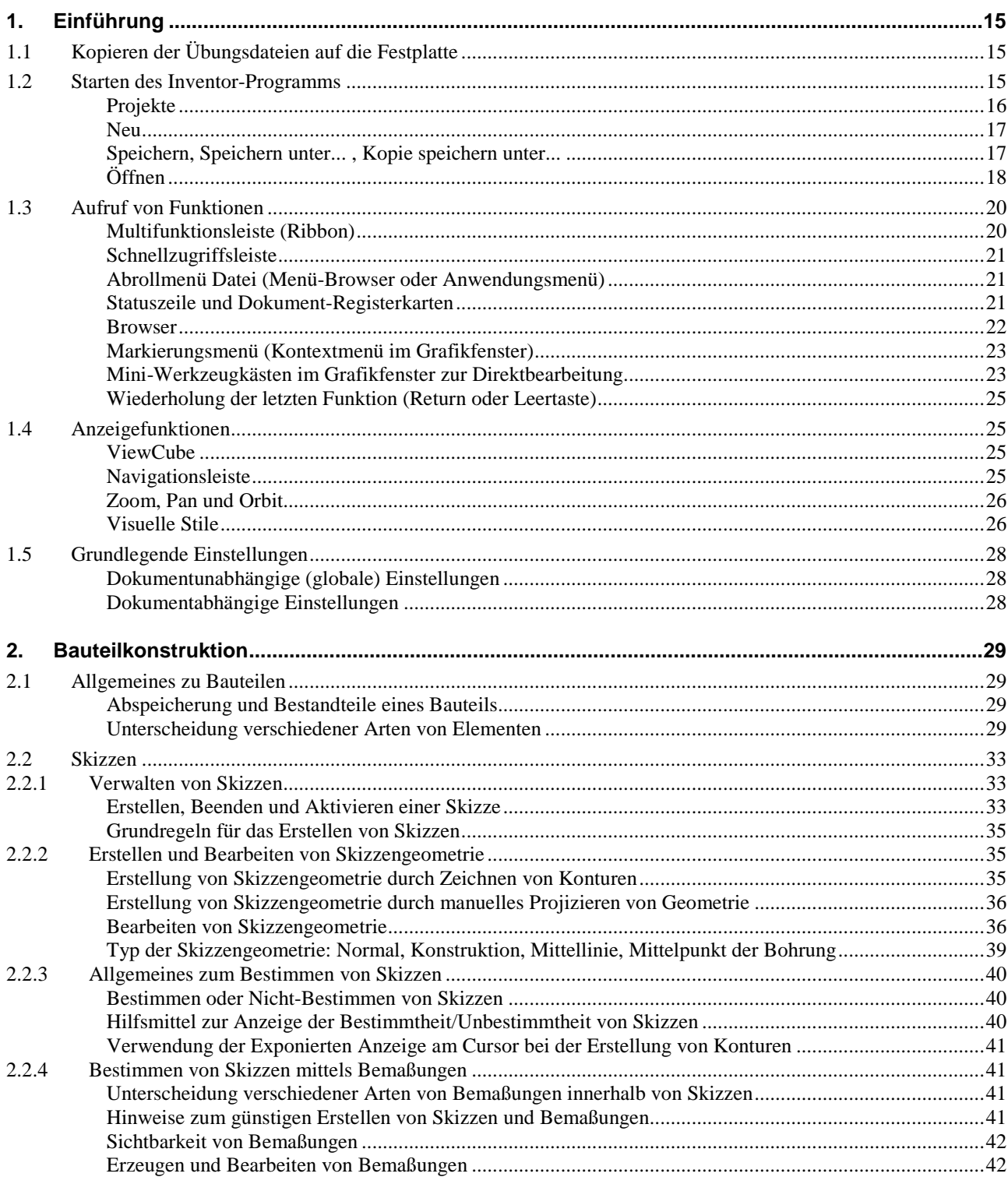

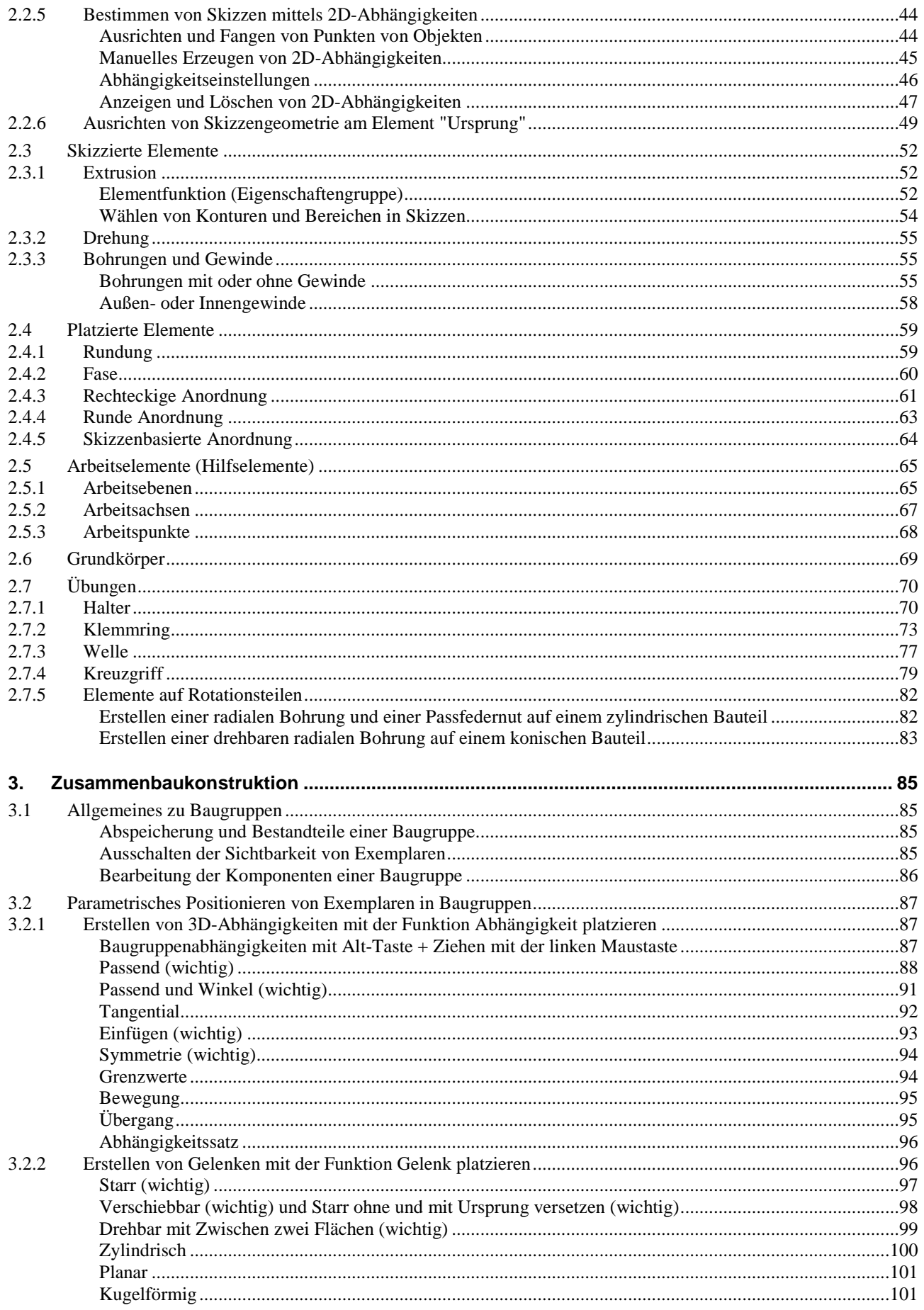

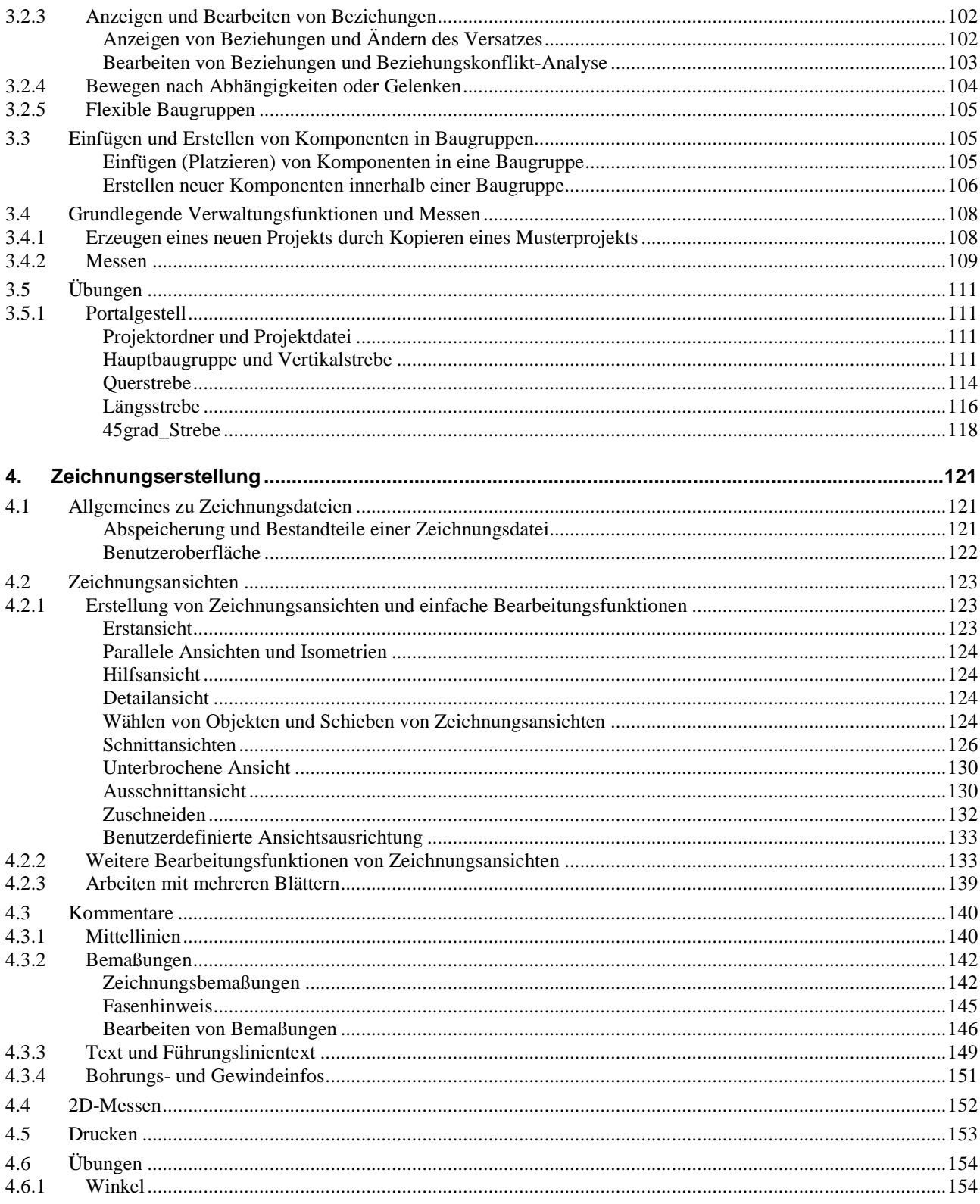

## Teil 2:

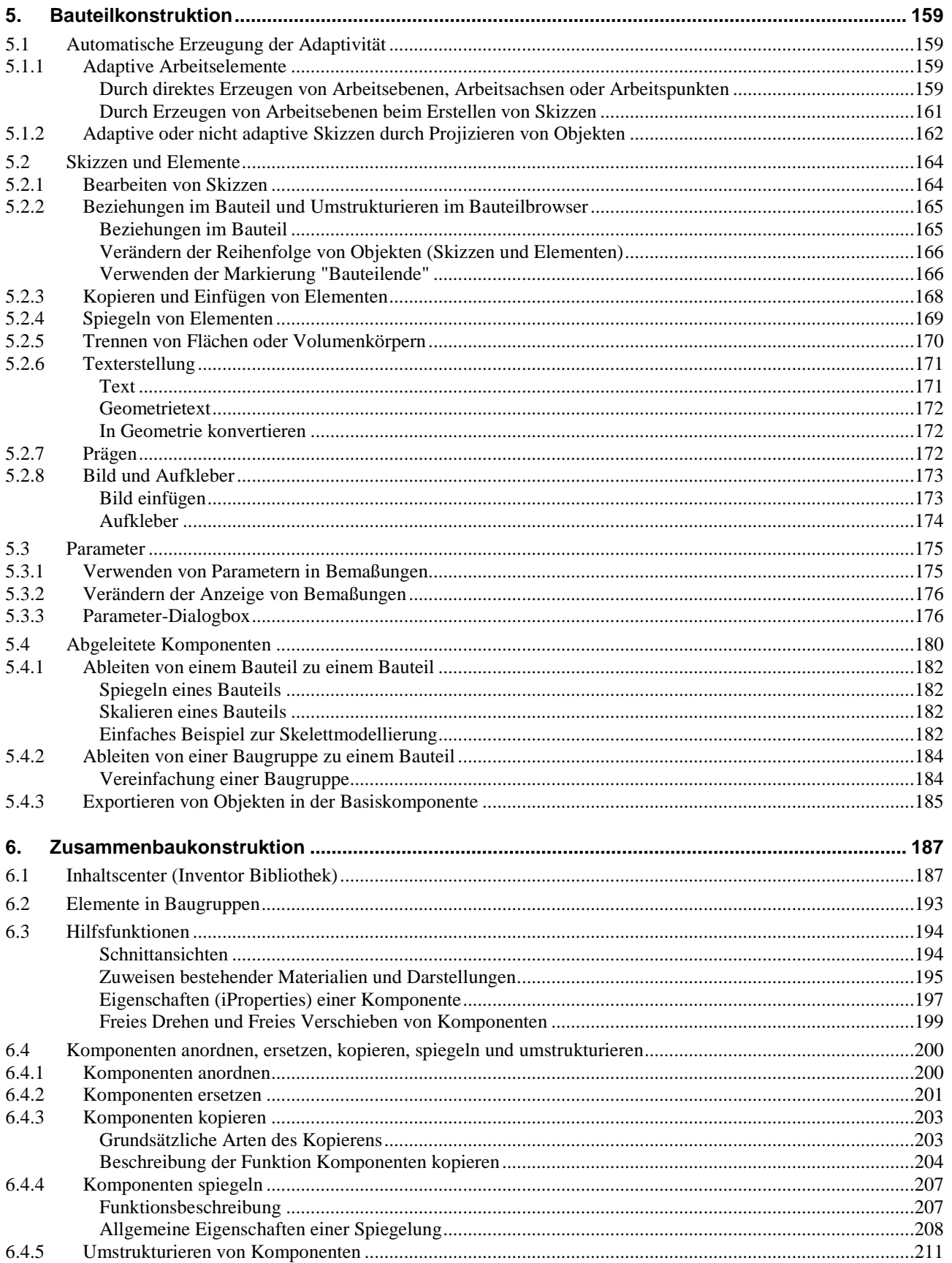

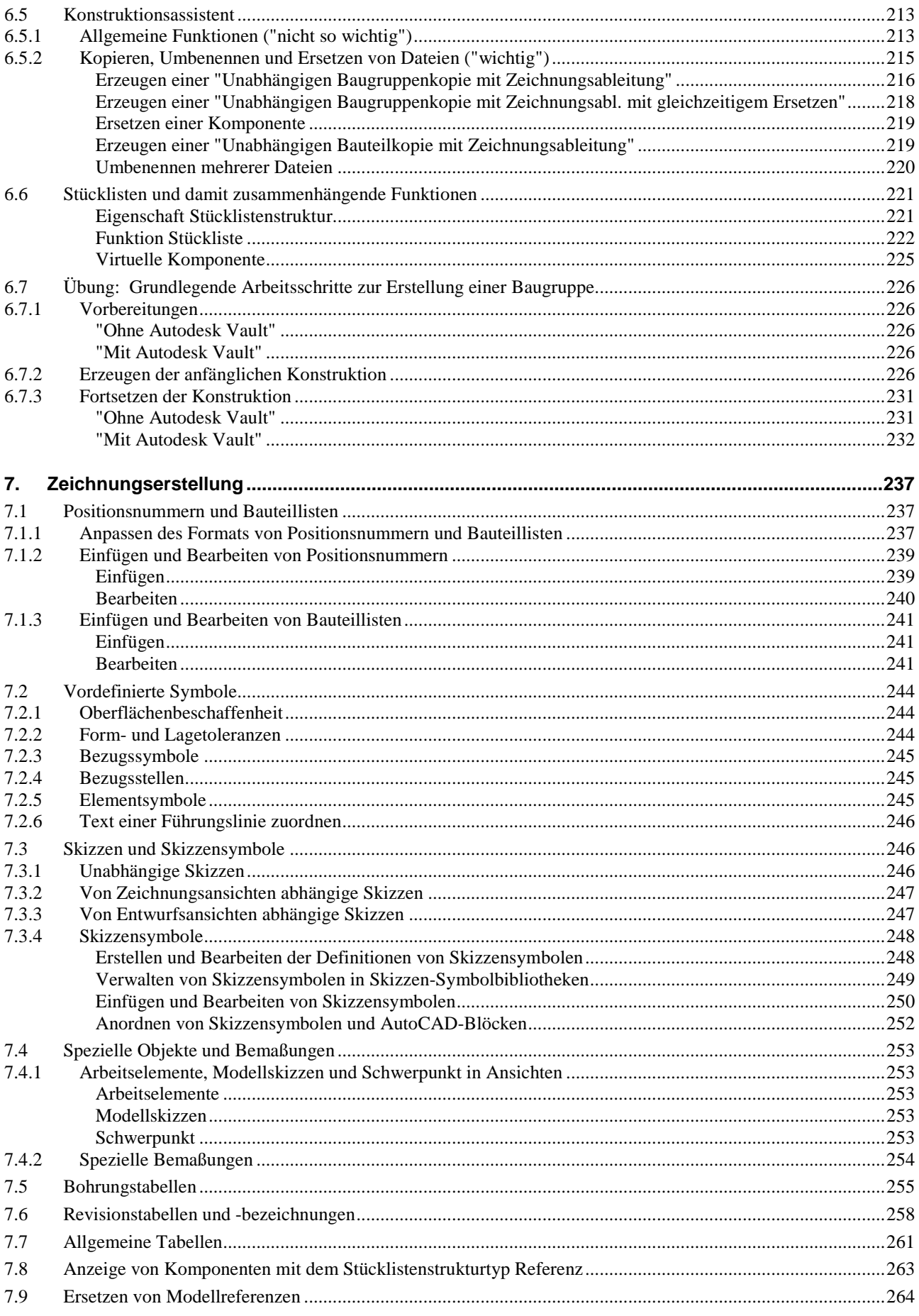

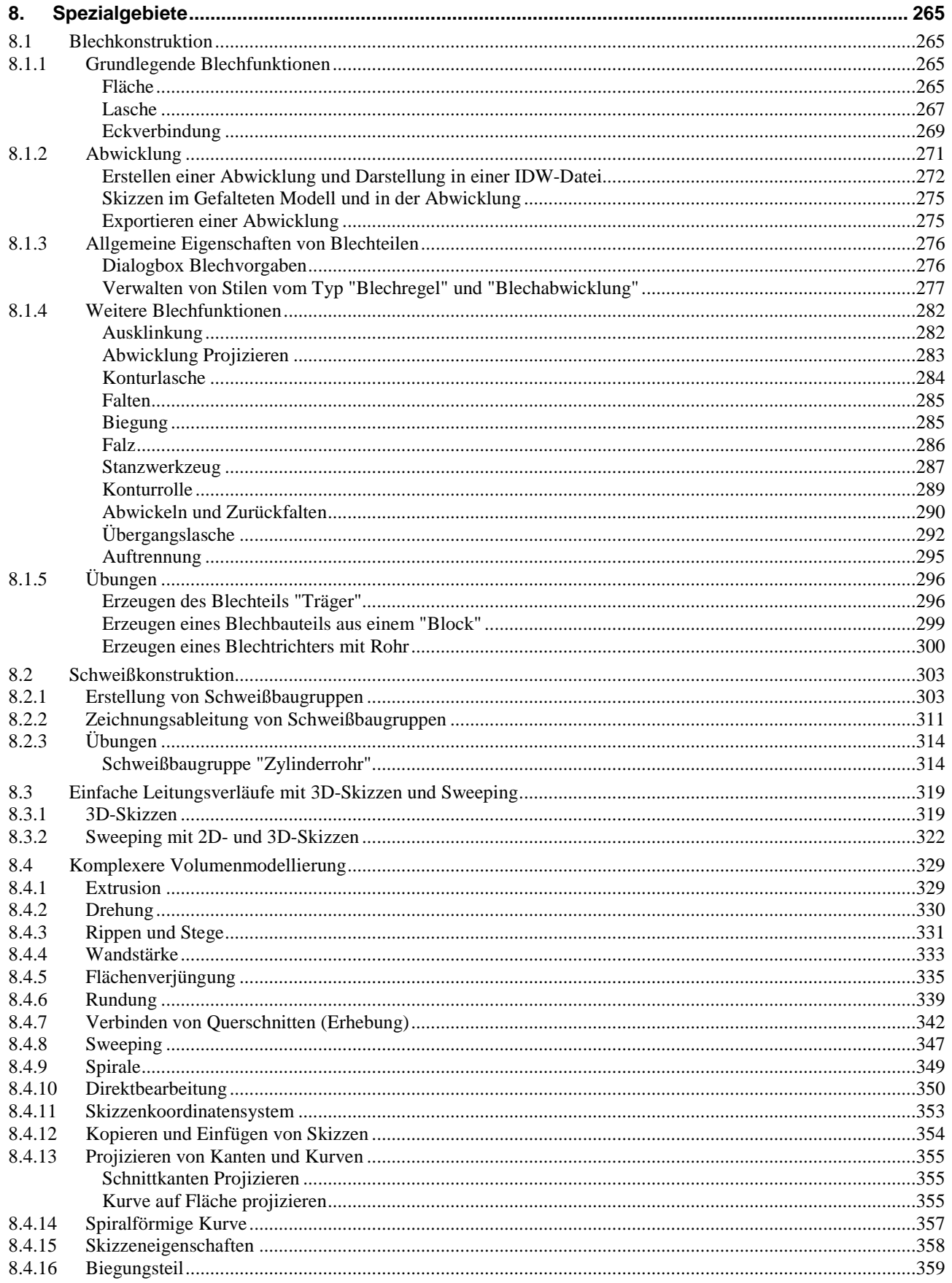

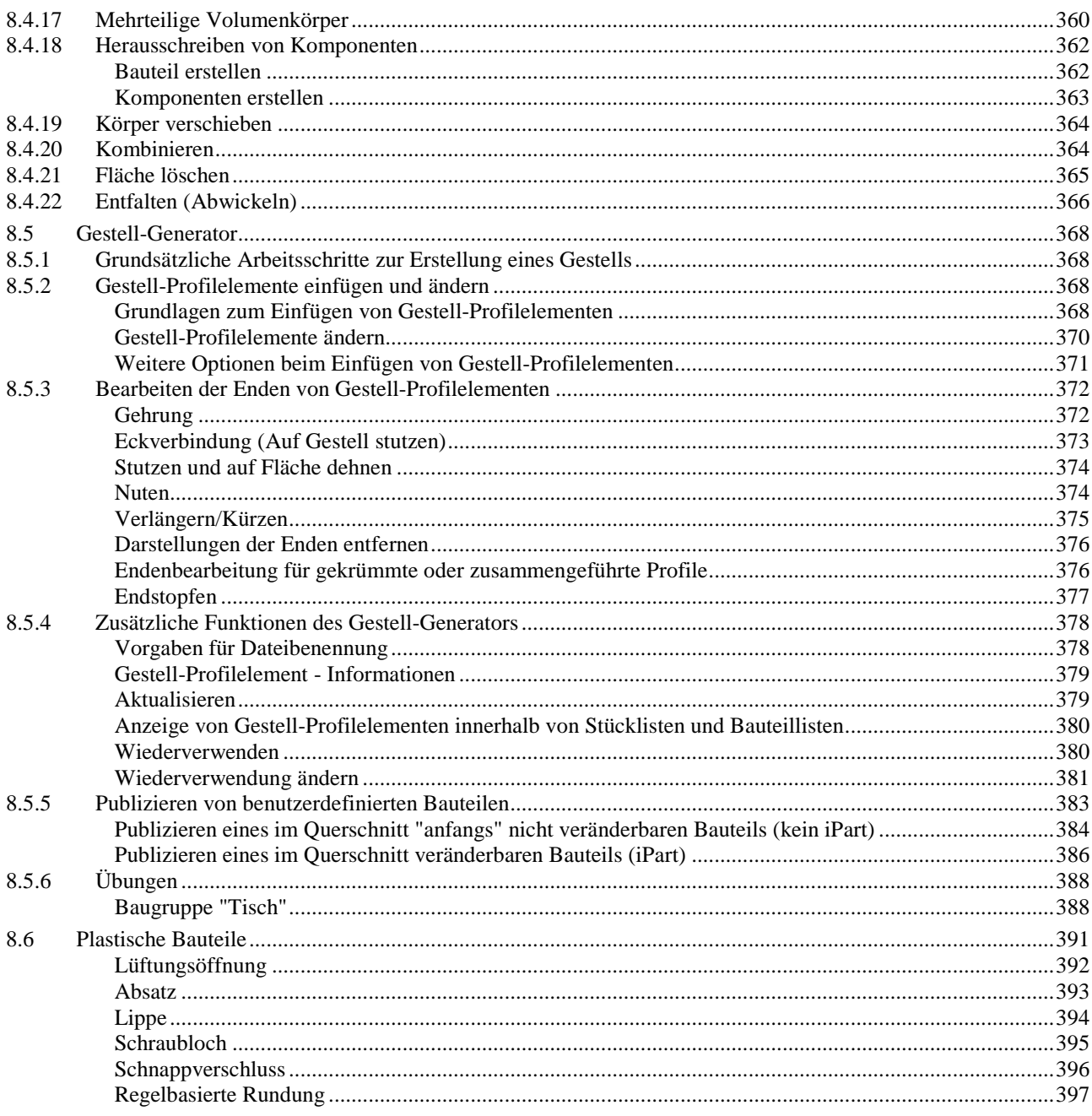

## Anhang:

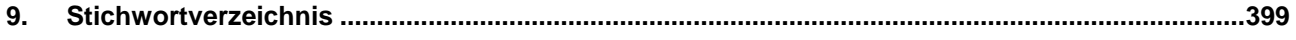

# Teil 1

## Basiskurs

## für Autodesk® Inventor®

#### **URHEBERRECHT**

Alle Rechte, auch die der Übersetzung, vorbehalten. Kein Teil des Werkes darf in irgendeiner Form (Druck, Fotokopie oder einem anderen Verfahren) ohne schriftliche Genehmigung des Autors reproduziert oder unter Verwendung elektronischer Systeme verarbeitet, vervielfältigt oder verbreitet werden.

Autor: Armin Gräf Internet: www.armin-graef.de

#### **HAFTUNGSAUSSCHLUSS**

Diese Unterlagen wurden mit großer Sorgfalt erstellt. Trotzdem können Fehler nicht vollkommen ausgeschlossen werden. Durch die laufende Softwarepflege des Programmherstellers können geringfügige Abweichungen im Text und in den einzelnen Beispielen auftreten. Autor und Herausgeber übernehmen keine juristische Verantwortung oder irgendeine Haftung für Folgen, die auf fehlerhafte Angaben zurückgehen.

#### **WARENZEICHEN- UND MARKENSCHUTZ**

Die in diesen Unterlagen verwendeten Soft-, Hardwarebezeichnungen und Markennamen der jeweiligen Firmen unterliegen im Allgemeinen warenzeichen-, marken- oder patentrechtlichem Schutz.

AutoCAD, DWG, das DWG-Logo und Inventor sind eingetragene Marken oder Marken von Autodesk, Inc., und/oder dessen Tochtergesellschaften und/oder Filialen in den USA oder anderen Ländern.

This book is independent of Autodesk, Inc., and is not authorized by, endorsed by, sponsored by, affiliated with, or otherwise approved by Autodesk, Inc.

## **1. EINFÜHRUNG**

#### **Gliederung**

- Kopieren der Übungsdateien auf die Festplatte
- Starten des Inventor-Programms
- Aufruf von Funktionen
- Anzeigefunktionen
- Hilfesystem

## **1.1 KOPIEREN DER ÜBUNGSDATEIEN AUF DIE FESTPLATTE**

Vor dem Start des Inventor-Programms sollten die zum Buch gehörigen Übungsdateien auf den lokalen Rechner oder das Netzwerk kopiert werden. Führen Sie dazu folgendes aus:

- Laden einer ZIP-Datei aus dem Internet
	- rufen Sie die Haupt-Internetadresse des Buches auf: "www.armin-graef.de/Buch-Inventor-2021.aspx"
	- klicken Sie dort am Ende der Webseite auf die Schaltfläche "Download: Kurs\_Inv2021.zip" und speichern Sie die Datei in einem beliebigen Ordner auf Ihrem Rechner oder Netzwerk
- Extrahieren der geladenen ZIP-Datei
	- nach dem Laden der ZIP-Datei können Sie diese in einen beliebigen Ordner extrahieren (z. B. nach "C:\")
	- es entsteht nur ein einziger Hauptordner ("Kurs") mit vielen Unterordnern und Dateien.

## **1.2 STARTEN DES INVENTOR-PROGRAMMS**

Zum Starten des Inventor-Programms führen Sie einen Doppelklick auf dem Programmsymbol aus. Danach erscheint vorgabemäßig die so genannte "Startseite" ("Ausgangsansicht"). Damit kann folgendes durchgeführt werden:

- Erstellen einer neuen Datei (links/oben; siehe auch nachfolgende Funktion *Neu*)
	- einerseits durch Anklicken eines Symbols für eine Vorlagendatei
	- standardmäßig wird als Zeichnungsvorlage eine "DWG"-Datei verwendet; falls dies auf "IDW" geändert werden soll, kann dies über *Extras/Optionen/Anwendungsoptionen/Zeichnung/...* durchgeführt werden
	- andererseits durch Wählen einer bestimmten Vorlagendatei
	- zum Umschalten auf diesen Bereich kann auf das untere "schwarze Dreieck" auf dem senkrechten Balken "Erweitert" geklickt werden (wird nur angezeigt, falls das Inventor-Fenster "relativ groß" dargestellt wird)
- Aktivieren eines zuvor hinzugefügten Projekts (rechts/oben) oder z. B. anzeigen der Eigenschaften einer Datei - zum Hinzufügen eines Projekts kann die Funktion *Projekte* verwendet werden (wird nachfolgend beschrieben)
	- das vorgabemäßig aktive Projekt *Default* sollte zum "normalen Arbeiten" nicht verwendet werden
- Öffnen einer oder mehrerer zuletzt geöffneter Dateien - die Dateien können nach verschiedenen Kriterien
	- gefiltert oder sortiert werden
	- damit nicht versehentlich eine Datei aus einem anderen Projekt geöffnet wird, sollte bei *Projekt Aktives Projekt* gewählt sein
	- über das Kontextmenü der rechten Maustaste können folgende Funktionen aufgerufen werden
		- *Öffnen*, *Aus Liste entfernen*, *Mit Opt. öffnen*
		- *Enthaltenden Ordner öffnen*
		- *Enthaltenden Ordner erkunden* (mit dem *Windows Explorer*)
		- *Dateidetails*
		- *Nicht geöffnet gehaltene Dokumente bereinigen*
	- Dateien, die sich im Bereich "Mit Pin fixiert" befinden, werden beim Wählen der Funktion "*Nicht geöffnet gehaltene Dokumente bereinigen*" nicht entfernt
	- die Anzeige der Dateien kann über die Schaltflächen *Kacheln*, *Groß*, *Klein*, *Liste* umgeschaltet werden.

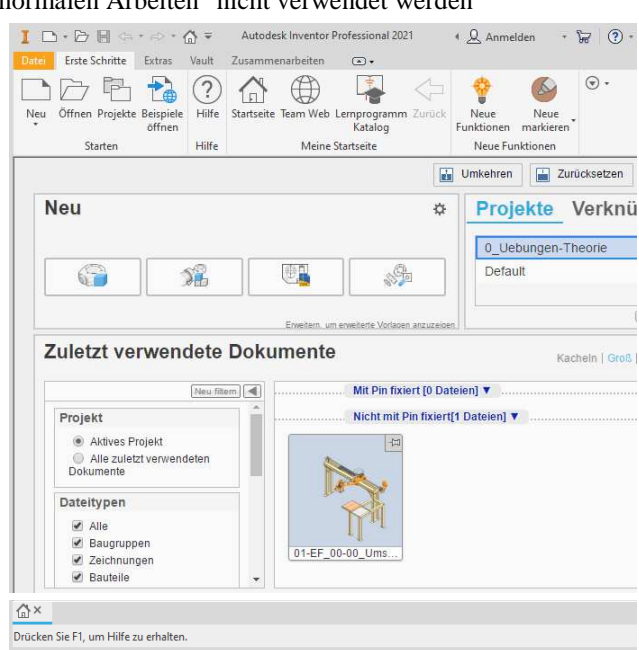

#### **PROJEKTE**

Vor dem Öffnen oder Speichern einer Inventor-Datei, die ein oder mehrere andere Dateien referenziert, sollte immer eine speziell angepasste Projektdatei geladen werden, die ein oder mehrere Suchpfade (so genannte *Speicherorte*) enthält.

Im Inventor-Programm besteht ein *Projekt* aus den folgenden Elementen:

- einer Menge von Ordnern zum Speichern oder Öffnen von Dateien
- einer Menge von Dateien, die in diesen Ordnern abgelegt sind und
- einer so genannten *Projektdatei* (\*.ipj), in der die Pfade der Ordner und weitere andere Informationen abgespeichert sind.

Nachdem eine *Projektdatei* aktiviert wurde, ergeben sich z. B. folgende Vorteile:

- referenzierte Dateien werden relativ zu den Suchpfaden innerhalb der Projektdatei gespeichert oder geöffnet somit können Projekte einfach verschoben oder kopiert werden
- eine Fehlermeldung erscheint, falls eine zu öffnende Datei nicht innerhalb oder unterhalb eines der Suchpfade der aktuellen Projektdatei gefunden werden kann
	- so kann verhindert werden, dass versehentlich auf Dateien aus anderen Projekten zugegriffen wird.

Projekte

Projektname

 $\checkmark$  Default

**Projekt** 

 $\left| \frac{1}{2} \right|$ 

Nach dem Wählen der Funktion *Projekte* aus der Gruppe *Starten* des Registers *Erste Schritte* der *Multifunktionsleiste* erscheint der *Projekt Editor*. Anschließend kann folgendes getan werden:

Trigisk<br>Typ = Einzelner Benutzer<br> **Communist Stilbibliothek** verwenden

**El Soft Darstendingsbibliotheken** Arbeitsbereich

Ordnerop ◯ Ordnerop<br>◯ Optionen

Arbeitsgruppen-Suchpfade<br>Sibliotheken

en biblioteken<br>O Häufig verwendete Unterordnei

<del>s</del><br>
stibibliothek verwenden = Schreibgeschützt<br> **E** → Darstellungsbibliotheken

Projektspeicherort

- *Aktivieren* einer zuvor "gesuchten" Projektdatei (in der oberen Liste) - mittels *Doppelklick*
- Hinzufügen einer Projektdatei (zur Liste der aktivierbaren Projektdateien)
	- die (obere) Liste des Projekteditors zeigt all diejenigen Projektdateien und auch *Windows-Verknüpfungen* zu Projektdateien an, die sich im so genannten "Projektordner" befinden
		- nach der Inventor-Installation ist als Projektordner ein Unterordner des angemeldeten "Users" eingestellt
		- $\sqrt{2}$
		- standardmäßig ist das Projekt "Default" aktiv
	- zum Hinzufügen eines Projekts zur oberen Liste kann die Schaltfläche *Suchen...* am unteren Rand des *Projekt-Editors* angeklickt und anschließend eine Projektdatei ausgewählt werden
		- dadurch wird nicht das gesamte Projekt in den Projekt-Ordner kopiert, sondern lediglich eine *Windows-Verknüpfung* der gewählten Projektdatei im Projekt (Verknüpfungs-) Ordner erstellt
	- Erstellen einer Projektdatei (Schaltfläche *Neu*) und Verändern der Eigenschaften von Projektdateien
	- dies wird im Abschnitt "Verwendung des Projekteditors" im Kapitel "Teil 1/Zusammenbaukonstruktion" und im Kapitel "Teil 3/Verwaltung und Konfiguration" erläutert.

Nachfolgend soll das Projekt "0\_Uebungen-Theorie" aus den Übungsdateien ausgewählt werden. Entsprechend den obigen Erläuterungen muss dazu eine neue Verknüpfung zu dem gewünschten Projekt erstellt werden (z. B. mittels der Schaltfläche *Suchen...*).

#### **Übung 2-1:**

- Führen Sie folgendes aus:
- Aufruf des *Projekt Editors*
	- *Multifunktionsleiste/Erste Schritte/Starten/Projekte* • Hinzufügen eines Projekts
	- Schaltfläche: *Suchen...* (am unteren Rand)
		- Ordner: "...\Kurs\Inv2021\Server\Projekte\
			- 0\_Uebungen-Theorie"
		- Datei: 0\_Uebungen-Theorie.ipj
- Aktivieren des Projekts
	- wird beim Hinzufügen automatisch aktiviert.

**Hinweis: Andere Projekte der Übungsdateien**  Auch alle anderen Projekte der Übungsdateien können entsprechend der obigen Vorgehensweise geladen werden.

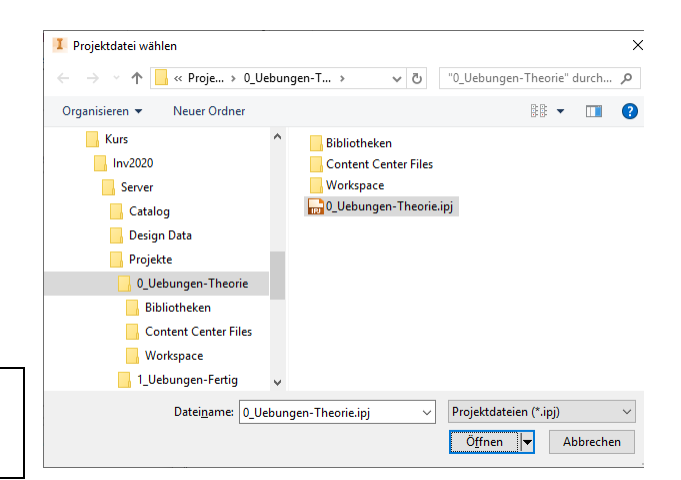

 $\times$ 

 $\blacktriangle$ 

 $\overline{\phantom{a}}$ 

 $\ddot{}$ 

 $\mathcal{O}$ 

 $\mathbf{Q}$ 

國

Neu Suchen... Speichern Anwenden Fertig